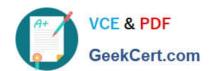

# MD-100<sup>Q&As</sup>

Windows Client

# Pass Microsoft MD-100 Exam with 100% Guarantee

Free Download Real Questions & Answers PDF and VCE file from:

https://www.geekcert.com/md-100.html

100% Passing Guarantee 100% Money Back Assurance

Following Questions and Answers are all new published by Microsoft
Official Exam Center

- Instant Download After Purchase
- 100% Money Back Guarantee
- 365 Days Free Update
- 800,000+ Satisfied Customers

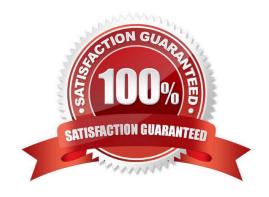

# https://www.geekcert.com/md-100.html 2024 Latest geekcert MD-100 PDF and VCE dumps Download

### **QUESTION 1**

You need to meet the technical requirements for the HR department users.

Which permissions should you assign to the HR department users for the D:\Reports folder? To answer, select the appropriate permissions in the answer area.

NOTE: Each correct selection is worth one point.

### Hot Area:

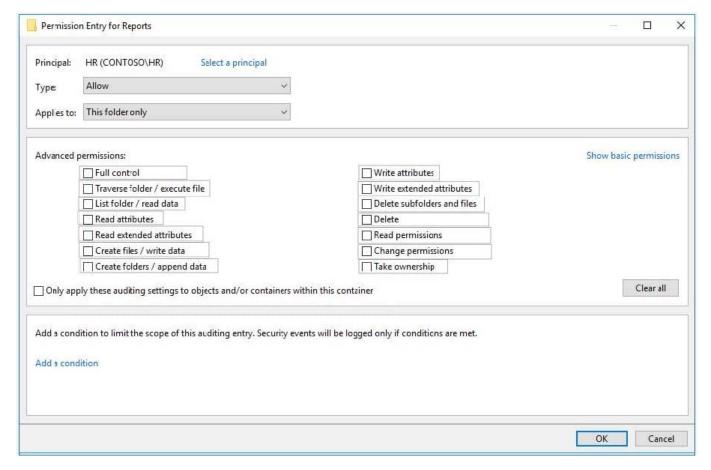

Correct Answer:

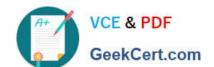

# https://www.geekcert.com/md-100.html

2024 Latest geekcert MD-100 PDF and VCE dumps Download

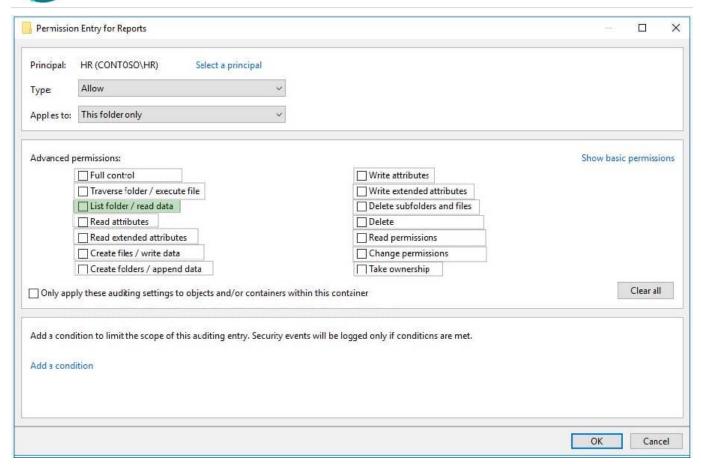

References: https://www.online-tech-tips.com/computer-tips/set-file-folder-permissions-windows/

### **QUESTION 2**

You need to create a user account named User5 on Client2. The solution must meet the following requirements:

1.

Prevent User5 from changing the password of the account.

2.

Ensure that User5 can perform backups.

3.

Use the principle of least privilege.

To complete this task, sign in to the required computer or computers.

Correct Answer: See explanation below.

1.

On Client2, press the Win + X keys on your keyboard. Then, click or tap the Computer Management option from the menu.

# VCE & PDF GeekCert.com

# https://www.geekcert.com/md-100.html

2024 Latest geekcert MD-100 PDF and VCE dumps Download

2.

Expand the Local Users and Groups from the left side of the window, and select Users.

3.

Right-click somewhere on the blank space found in the middle section of the window, and click or tap on New User. This opens the New User window, where you can enter all the details about the new user account.

4.

Type the user name and, optionally, its full name and description.

5.

Type the password to be used for that user and confirm it.

6.

Select the User cannot change password check box.

7.

Click Create and Windows immediately creates the user account. When you are done creating user accounts, click Close in the New User window.

1.

Press the Win + R keys to open Run, type secpol.msc into Run, and click/tap on OK to open Local Security Policy.

2.

Expand open Local Policies in the left pane of Local Security Policy, click/tap on User Rights Assignment, and double click/tap on the Back up files and directories policy in the right pane.

3.

Click/tap on the Add User or Group button.

4.

Click/tap on the Object Types button.

5.

Check all the boxes for Object types, and click/tap on the OK.

6.

Click/tap on the Advanced button.

7.

Click/tap on the Find Now button, select the name of the user or group

8.

# VCE & PDF GeekCert.com

# https://www.geekcert.com/md-100.html

2024 Latest geekcert MD-100 PDF and VCE dumps Download

Click/tap on OK.

9.

Click/tap on OK.

10. When finished, you can close Local Users and Groups.

Reference: https://www.digitalcitizen.life/geeks-way-creating-user-accounts-and-groups https://docs.microsoft.com/en-us/windows/security/threat-protection/security-policy-settings/user-rights-assignment

### **QUESTION 3**

### **HOTSPOT**

You have a computer that runs Windows 10. The computer contains two local user accounts named User1 and User2. User2 is a member of the local Administrators group.

User1 performs the actions shown in the following table.

| Time     | Name                                 | Action         |
|----------|--------------------------------------|----------------|
| 9:00 AM  | C:\Users\User1\Documents \File1.docx | Create a file. |
| 9:01 AM  | D:\Folder1\File2.txt                 | Create a file. |
| 10:10 AM | C:\Users\User1\Documents \File1.docx | Save the file. |
| 10:14 AM | D:\Folder1\File2.txt                 | Save the file. |
| 10:19 AM | D:\Folder1\File2.txt                 | Save the file. |
| 10:25 AM | D:\Folder1\File2.txt                 | Save the file. |

User2 performs the actions shown in the following table.

| Time     | Action                                                                                    |  |
|----------|-------------------------------------------------------------------------------------------|--|
| 9:49 AM  | Sign in.                                                                                  |  |
| 9:50 AM  | Add D:\Folder1 to the Documents library.                                                  |  |
| 10:00 AM | Turn on File History and configure File History to save copies of files every 20 minutes. |  |
| 10:05 AM | Create a restore point.                                                                   |  |
| 10:06 AM | Sign out.                                                                                 |  |

For each of the following statements, select Yes if the statement is true. Otherwise, select No.

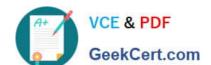

## https://www.geekcert.com/md-100.html

2024 Latest geekcert MD-100 PDF and VCE dumps Download

NOTE: Each correct selection is worth one point.

Hot Area:

| Statements                                                                                          |     |    |
|----------------------------------------------------------------------------------------------------|-----|----|
| User1 can use File History to restore File1.docx to the contents contained in the file at 10:05 AM. |     | 0  |
| User1 can use File History to restore File2.txt to the contents contained in the file at 10:15 AM.  |     | 0  |
| User1 can use File History to restore File2.txt to the contents contained in the file at 10:20 AM.  | 0   | 0  |
| Correct Answer:                                                                                     |     |    |
| Statements                                                                                          | Yes | No |
| User1 can use File History to restore File1.docx to the contents contained in the file at 10:05 AM. |     | 0  |
| User1 can use File History to restore File2.txt to the contents contained in the file at 10:15 AM.  | 0   | 0  |
| User1 can use File History to restore File2.txt to the contents contained in the file at 10:20 AM.  | 0   | 0  |
|                                                                                                    |     |    |

### **QUESTION 4**

Your network contains an Active Directory domain. The domain contains a computer named Computer 1 that runs Windows 10. You need to be able to reset computer accounts from Computer!. What should you do first?

- A. From Windows Defender Firewall, allow Windows Remote Management
- B. Add the RSAT: Active Directory Domain Services and Lightweight Directory Services Tools optional feature.
- C. From Windows Defender Firewall, allow Remote Service Management
- D. Add the RSAT: Server Manager optional feature.

Correct Answer: B

#### **QUESTION 5**

Note: This question is part of a series of questions that present the same scenario. Each question in the series contains a unique solution that might meet the stated goals. Some question sets might have more than one correct solution, while

others might not have a correct solution.

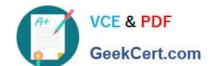

# https://www.geekcert.com/md-100.html

2024 Latest geekcert MD-100 PDF and VCE dumps Download

After you answer a question in this section, you will NOT be able to return to it. As a result, these questions will not appear in the review screen.

You have two computers named Computer1 and Computer2 that run Windows 10.

You have an Azure Active Directory (Azure AD) user account named admin@contoso.com that is in the local Administrators group on each computer.

You sign in to Computer1 by using admin@contoso.com.

You need to ensure that you can use Event Viewer on Computer1 to connect to the event logs on Computer2.

Solution: On Computer2, you run the winrm quickconfig command.

Does this meet the goal?

A. Yes

B. No

Correct Answer: B

Windows Remote Management is a component of the Windows Hardware Management features that manage server hardware locally and remotely.

References: https://docs.microsoft.com/en-us/windows/win32/winrm/about-windows-remote-management

Latest MD-100 Dumps

MD-100 VCE Dumps

**MD-100 Exam Questions**